**RASFF WI 3.1: RASFF NOTIFICATION TEMPLATESLAST UPDATED: 2018-01-05** 

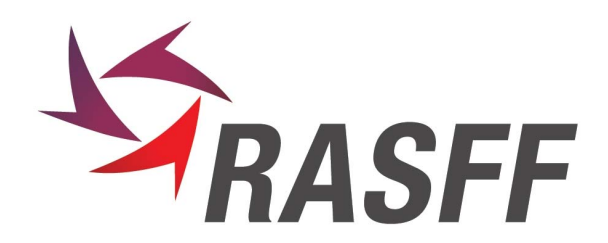

#### **1.OFFLINE TEMPLATES (MICROSOFT WORD)**

### **on-screen help**

For many fields of the notification templates a message is integrated in the template on how the field should be used. The message is displayed in the status bar of Microsoft Word. Therefore, please make sure that the status bar is visible. When a more detailed help message is available, this is mentioned in the status bar with the words "press F1 for more info".

#### **A.templates in use**

The following templates are used for the creation of RASFF notifications in the event that iRASFF is not available (offline templates):

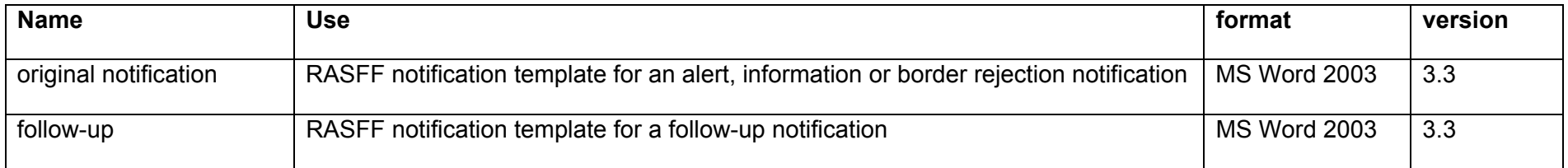

The following templates are used as annexes to the notification:

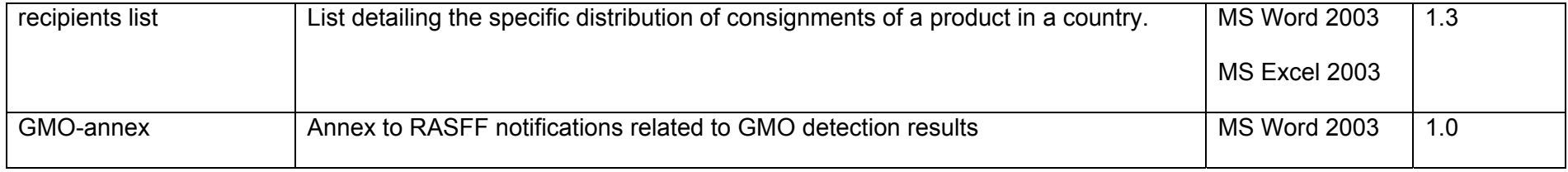

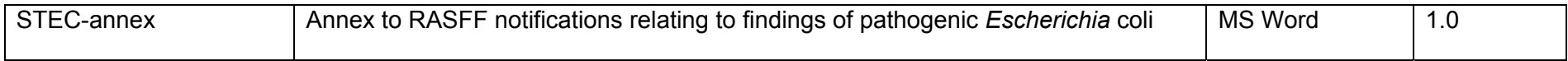

The iRASFF online template contains the same fields and content as the "offline" templates described below with the same order maintained as much as possible. There may also be some differences between iRASFF and the templates provided in annex to this SOP because of features that are not yet implemented in iRASFF. The explanation here below can also be used for entering information into iRASFF, however as regards iRASFF more applicable information is given in the user manual. Boxes marked with an \* are also available on iRASFF.

### *1.A.1. Original notification*

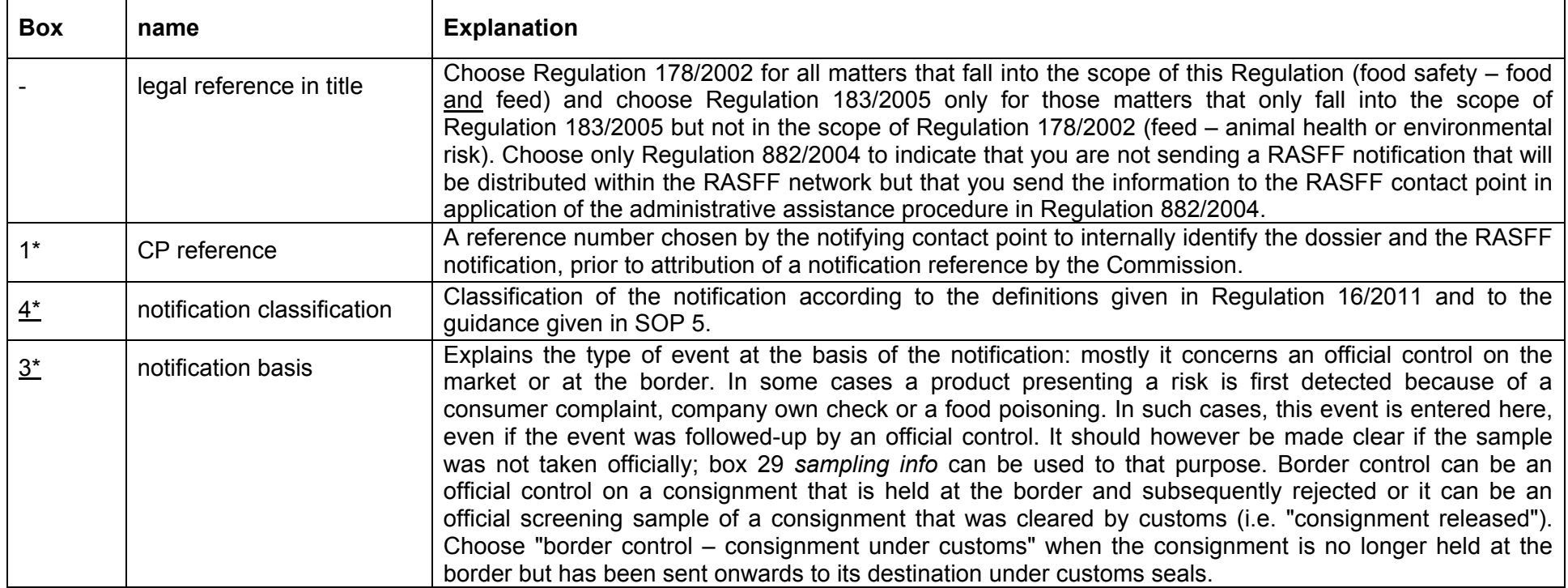

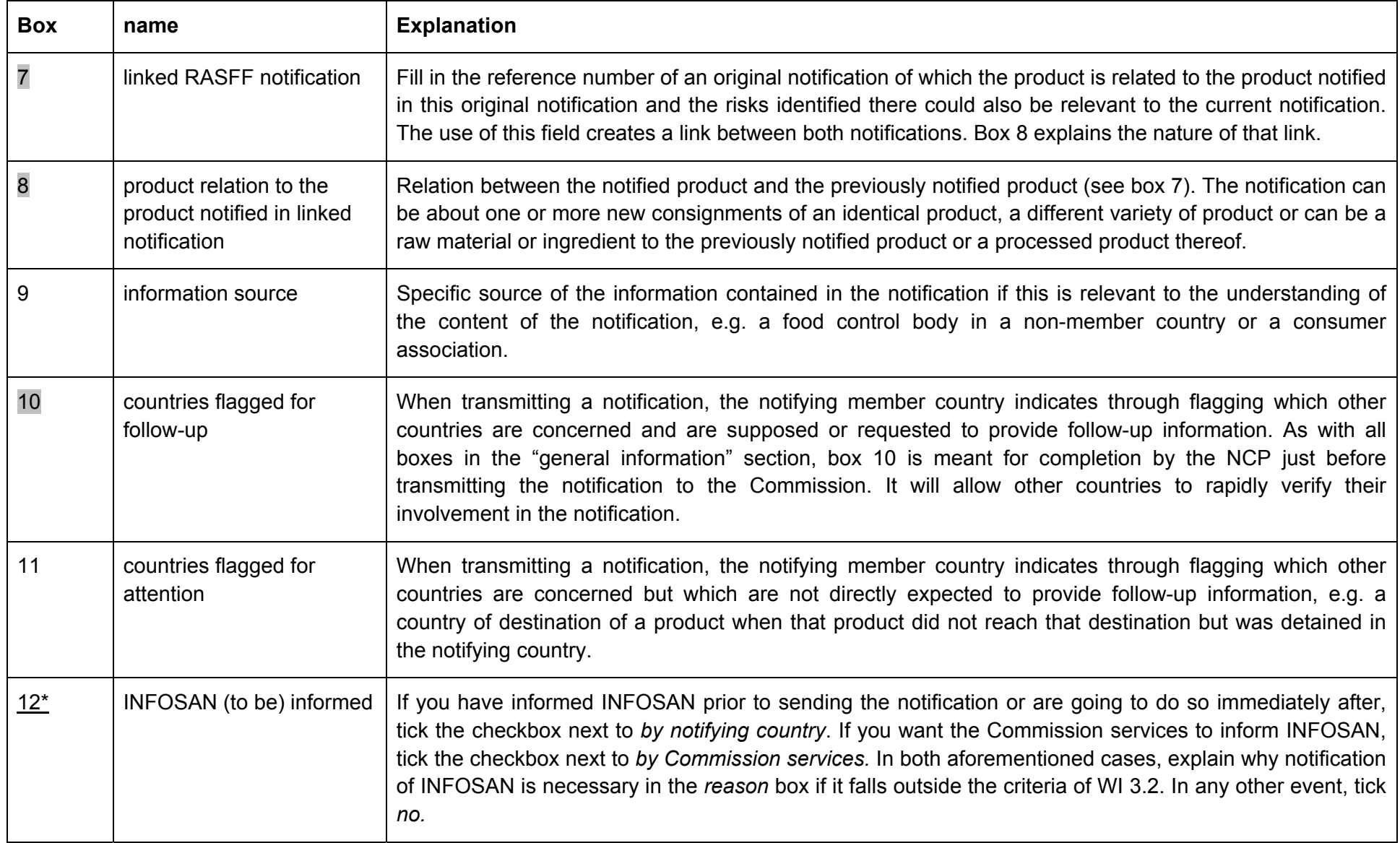

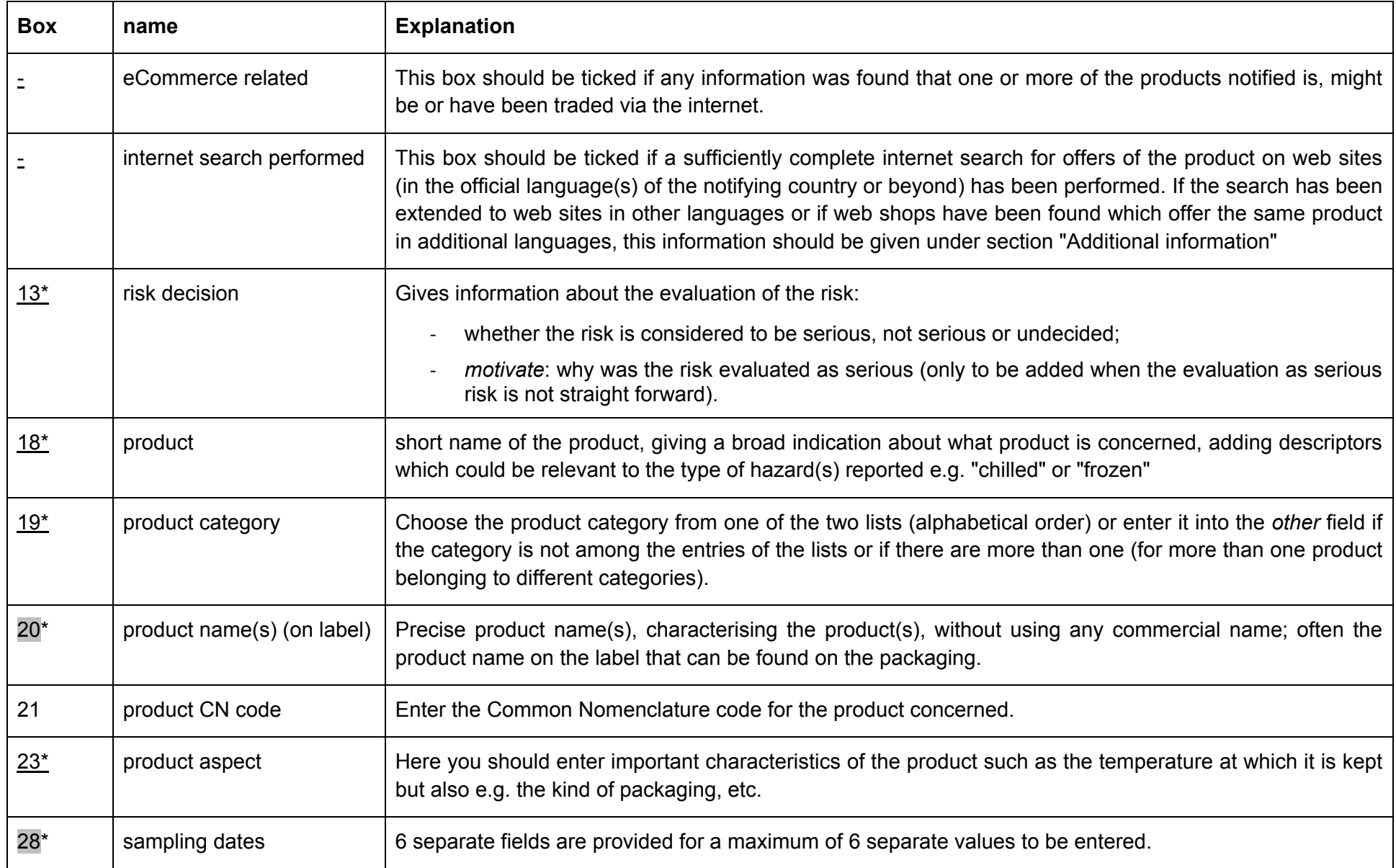

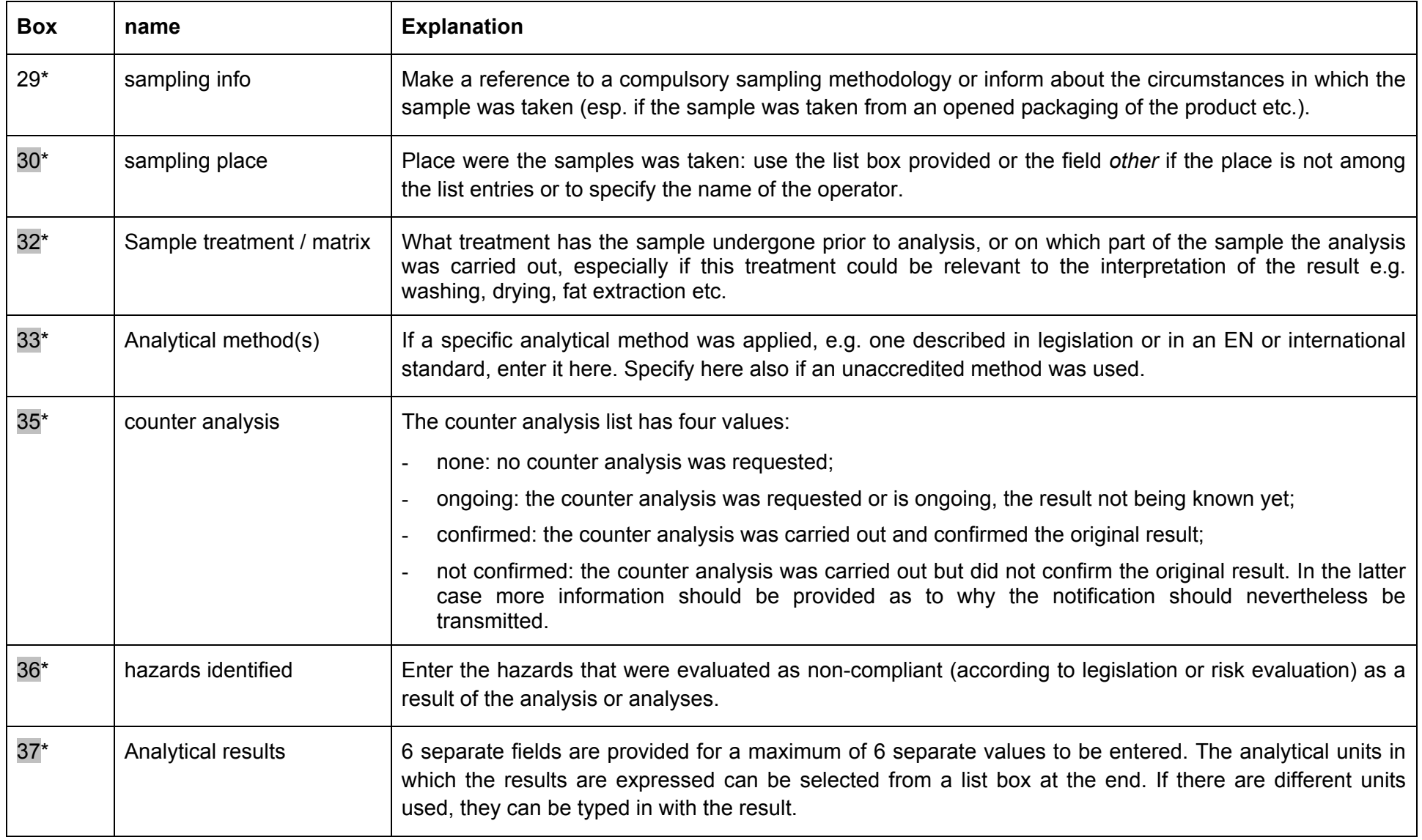

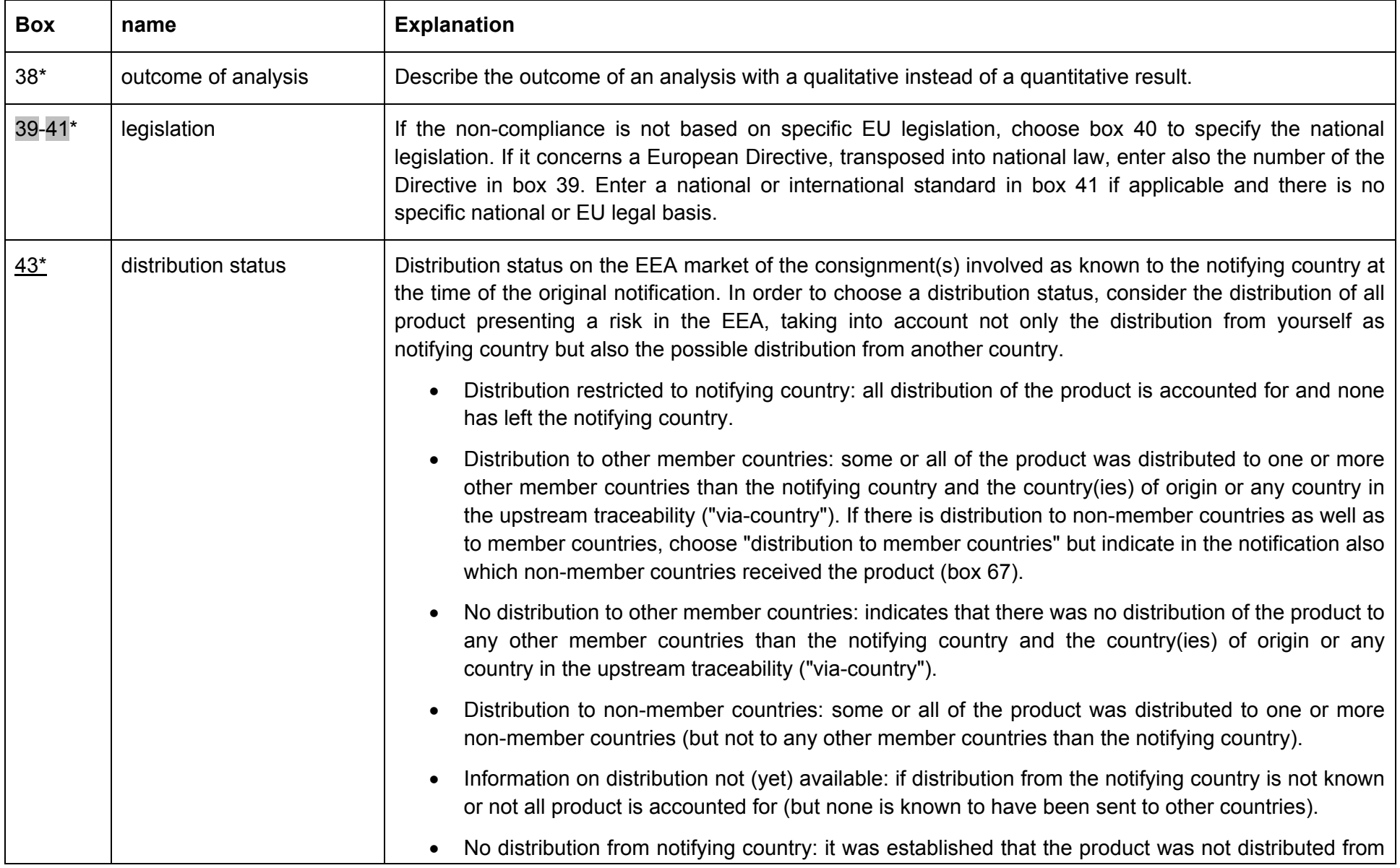

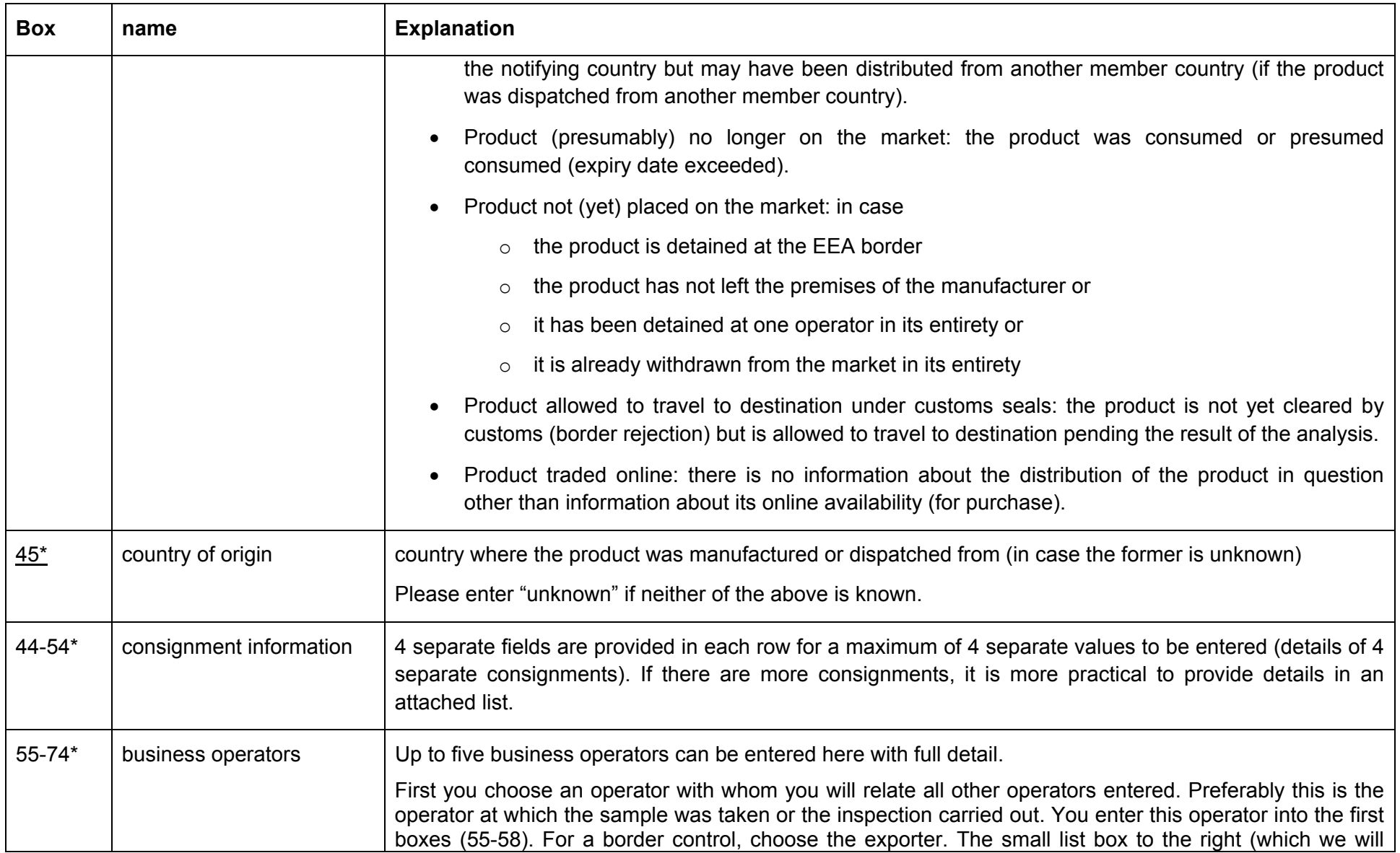

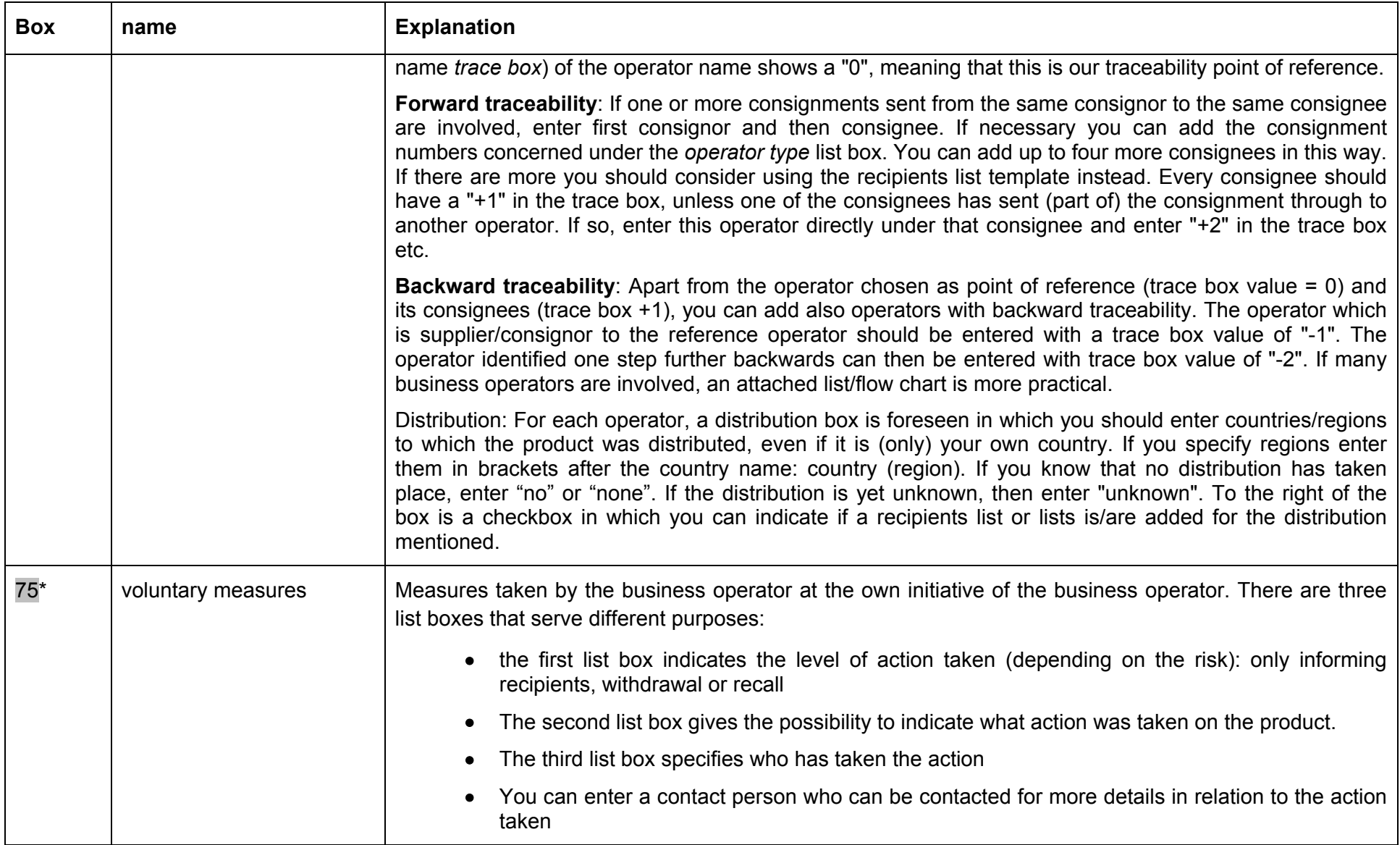

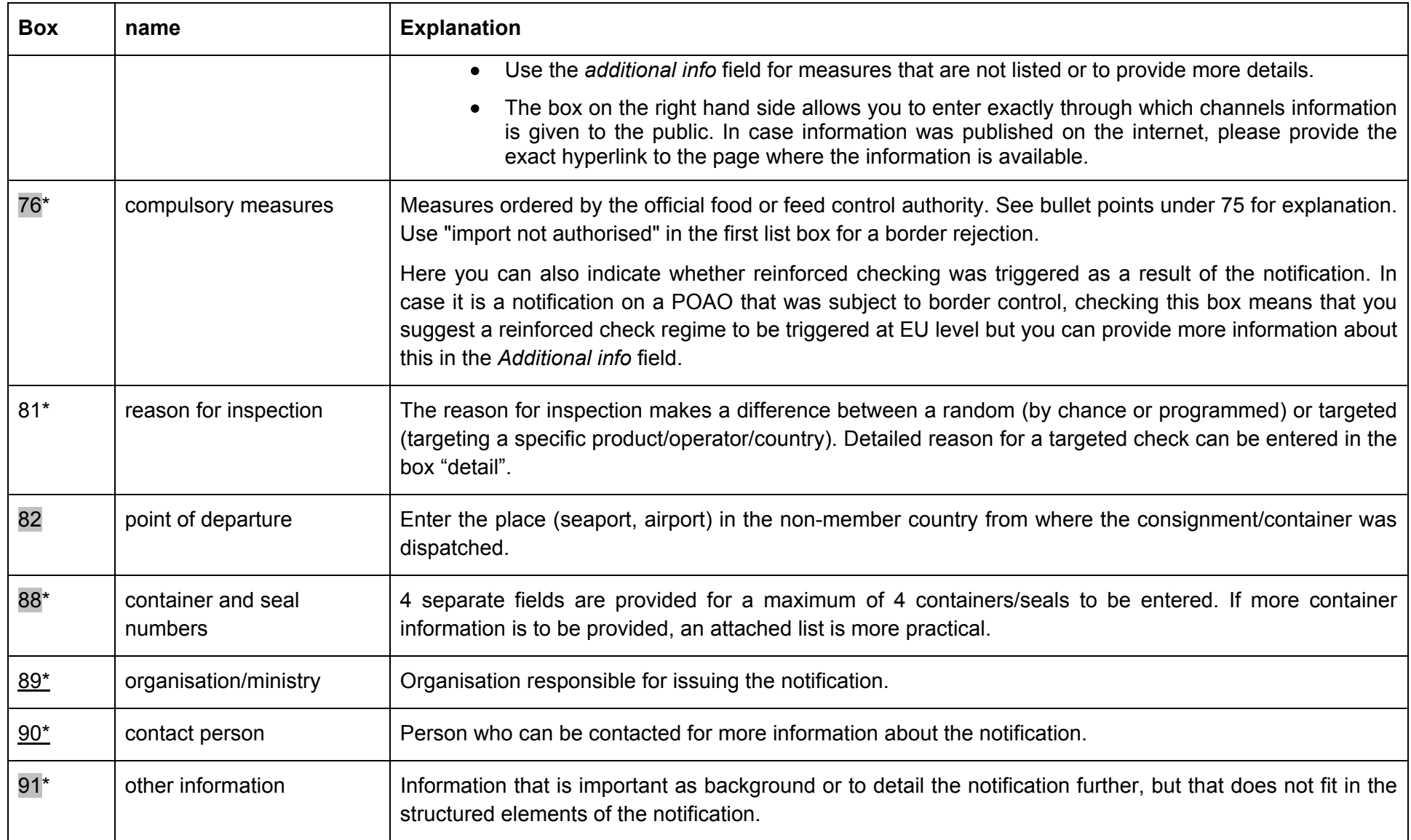

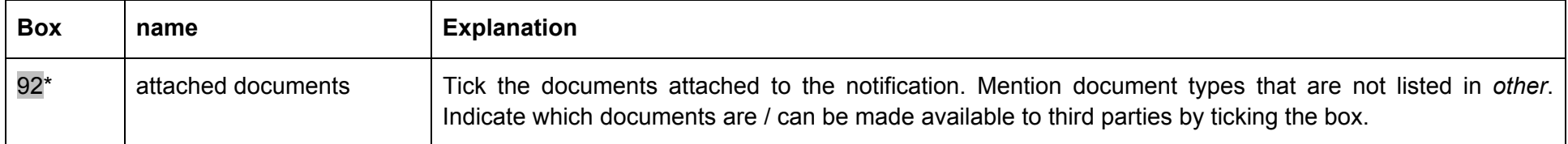

## *1.A.2. follow-up notification*

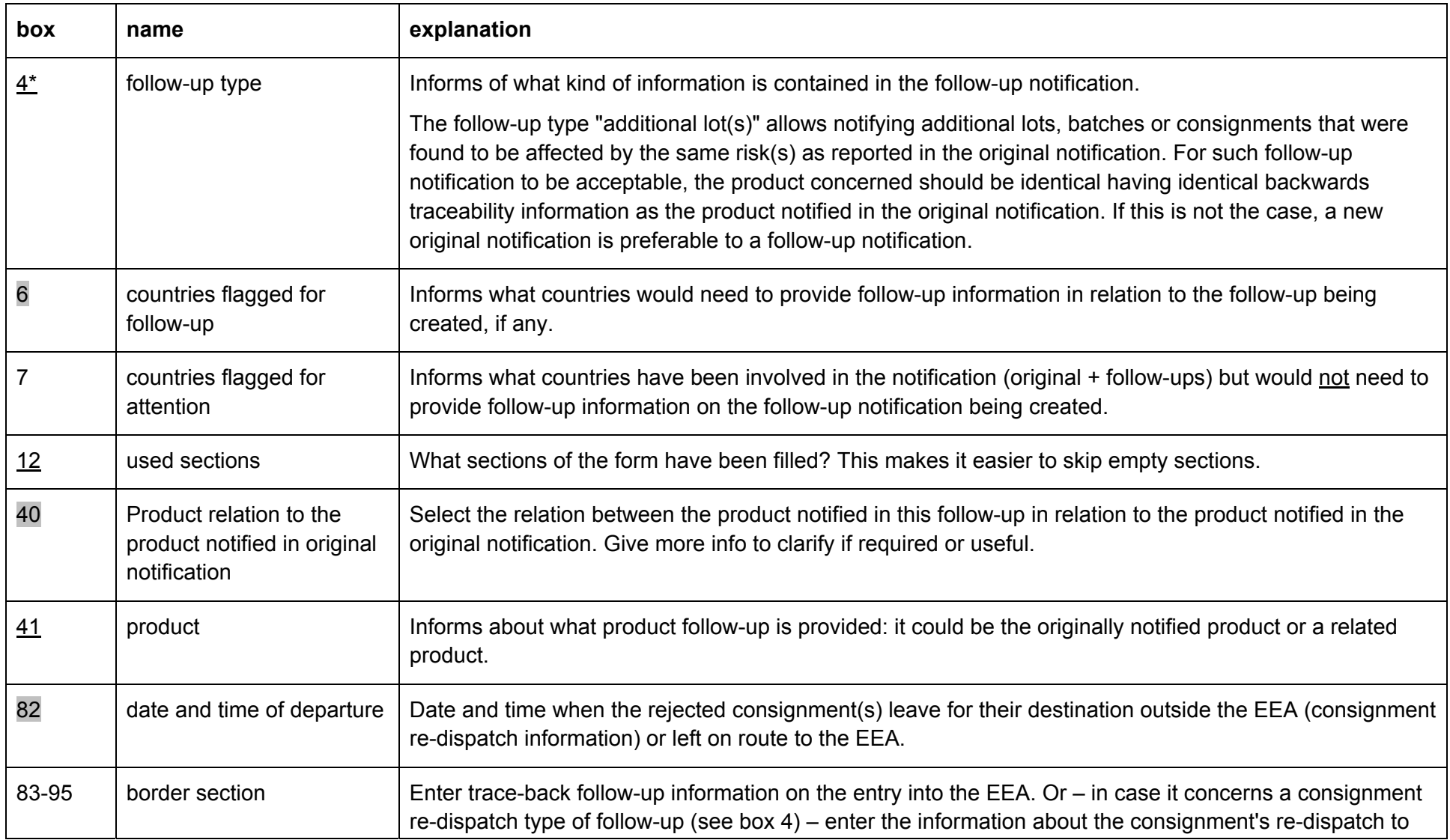

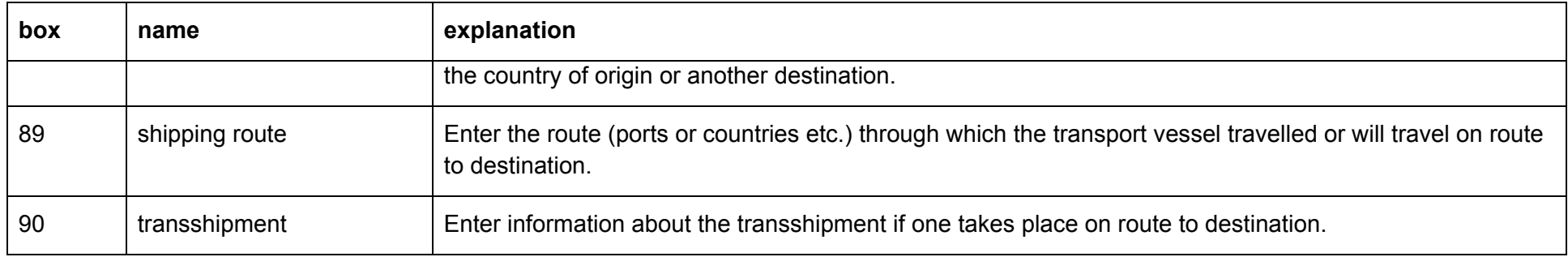

### *1.A.3. list of recipients template*

This template exists in Microsoft Word and Microsoft Excel format.

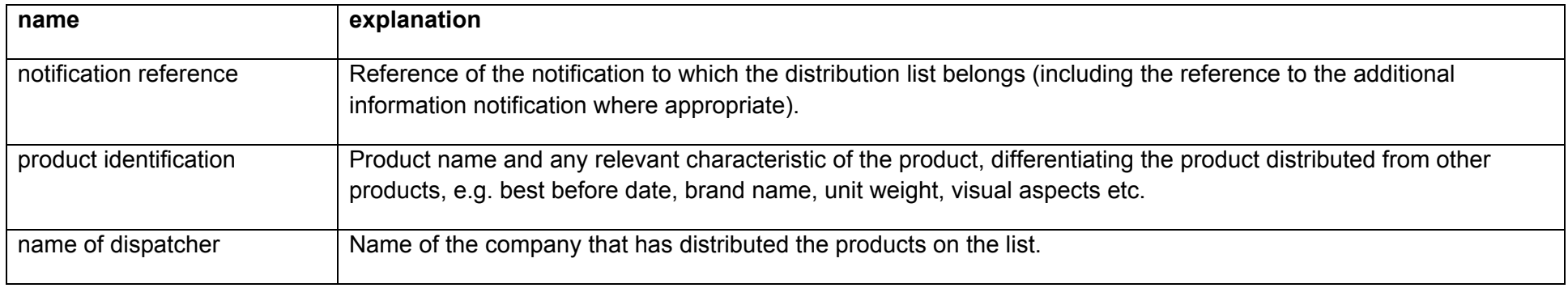

#### **B.Lists of values used**

When there is mention of an "open list", it is a list of entities to which any member of the network can add new entities (creator role). Such list is managed by the ECCP to avoid invalid or duplicate entries. A "closed list" however cannot be added to, except by the ECCP.

![](_page_12_Picture_69.jpeg)

![](_page_12_Picture_70.jpeg)

![](_page_13_Picture_78.jpeg)

![](_page_14_Picture_81.jpeg)

![](_page_15_Picture_78.jpeg)

\* also on iRASFF

# \*\* only on iRASFF

### *1.B.2. follow-up notification*

![](_page_15_Picture_79.jpeg)

![](_page_16_Picture_103.jpeg)

#### **2.IRASFF TEMPLATE**

There is only one template in use in iRASFF for any type of RASFF notification or news. The online iRASFF user manual contains important and detailed information about the content of the notification and how information should be entered in the different fields. The information below is intended as further guidance in addition to the information already provided in the user manual.

#### **A.General information panel**

The notification creator should tick the *INFOSAN (to be) informed* checkbox according to the criteria set in WI 3.2 on informing INFOSAN. The validator should verify whether the criteria were properly considered. If there is a reason for informing INFOSAN outside of the criteria preset in WI 3.2, the *Reason INFOSAN* field can be used to communicate this. Otherwise this field needs not be filled.

#### **B.Risk panel**

The validator should ensure that a risk decision is recorded in the *Risk decision* field. The risk decision can be "not serious", "serious" or "undecided". The "undecided" value should only be used in one of the conditions set out below:

- i.the risk evaluation/risk assessment is still ongoing
- ii. the nature of the hazard(s) found does not allow taking a decision on the risk as there are too many uncertainties or there is no or insufficient scientific literature to base the decision on
- iii.there are differences in the way the risk is evaluated between the member countries concerned leading to different risk decisions in these countries
- iv.the ECCP considers that the risk decision "serious" is not (yet) sufficiently underpinned by the NCP

The *motivate risk decision* box can contain the motivation for any risk decision taken if that decision is not straight forward (cannot be derived from the guidance in the RASFF SOPs).

#### **C.Products panel**

If there are several products involved in a notification, they can be added as diverse product descriptions but only if these product descriptions correspond with the product name entered. E.g. a product name "fruit flavour jellies" could contain multiple products with product descriptions "raspberry flavour jellies" and "strawberry flavour jellies". If the products cannot be grouped under a common name, then they should be related to each other in a way that makes sense in relation to the findings presented in the notification. E.g. a "chicken kebab" contaminated with Salmonella could be related to whole chilled raw chickens that were used as raw materials. For this notification, the "chicken kebab" is entered as the main product, while the chilled raw chickens are added as a related product indicating a product relation "raw material".

### *2.C.1. Sampling section*

If the sampling is not representative of the lot sampled, please enter this info in the Sampling info section. If there are more than one lots sampled please add one sampling group per lot and indicate in the Sampling info section which lot was sampled.

Make sure to add any particular remarks that are important for interpreting the result of analysis in the *Sample treatment / matrix* field. If the analytical method used is not accredited for the matrix used, please inform of this in the *Analytical method(s)* field. Do not forget to choose the appropriate value from the Counter analysis dropdown list. If a counter analysis was not yet requested but there is still opportunity for this to occur, then choose "none" and update it by way of follow-up in case this changes.

### 2.C.1.1. Hazard section

Add all hazards for which non-compliance was concluded, even if not for all hazards a health risk would be implied. The *analytical result* box is used to enter concrete, quantified results whereas the *outcome of analysis* box is used to give more details about the obtained results or to provide a qualitative, descriptive result of the analysis or investigation.

For each hazard, a legal basis is required but if no (specific) EU legislation is applicable, the box *Specify / other legislation* can be used as well.

### 2.C.1.2. Traceability section

It is important to carefully select the proper distribution status to inform the choice of notification classification (which is primarily decided through risk decision and distribution status).

Please enter all the information available to identify the consignment(s)/lot(s) involved. Consignment(s)/lot(s) with the same traceability may be combined in one consignment section. All operators involved in transactions of the consignment(s)/lot(s) need to be related to it, with the possible exception of recipients/consignees if they are given and attached in a separate list (using the recipients list template, one per country).

If documents exist related to a particular operator, add the documents in the operator section. Documents can be really helpful in understanding and interpreting the information given in the notification but should never *replace* that information e.g. only referring to information given in a document is not good practice.

#### **D.Additional information panel**

Any information that is not structured but that may nonetheless be needed for the correct interpretation of the notification should be added in the *Additional information* field. Add also the contact person for this notification if there is a specific person handling the file. If so, indicate also how that person may be reached (telephone/email).